## iHealth Clear

## Quick Start Guide **Rychlý průvodce nastavením**

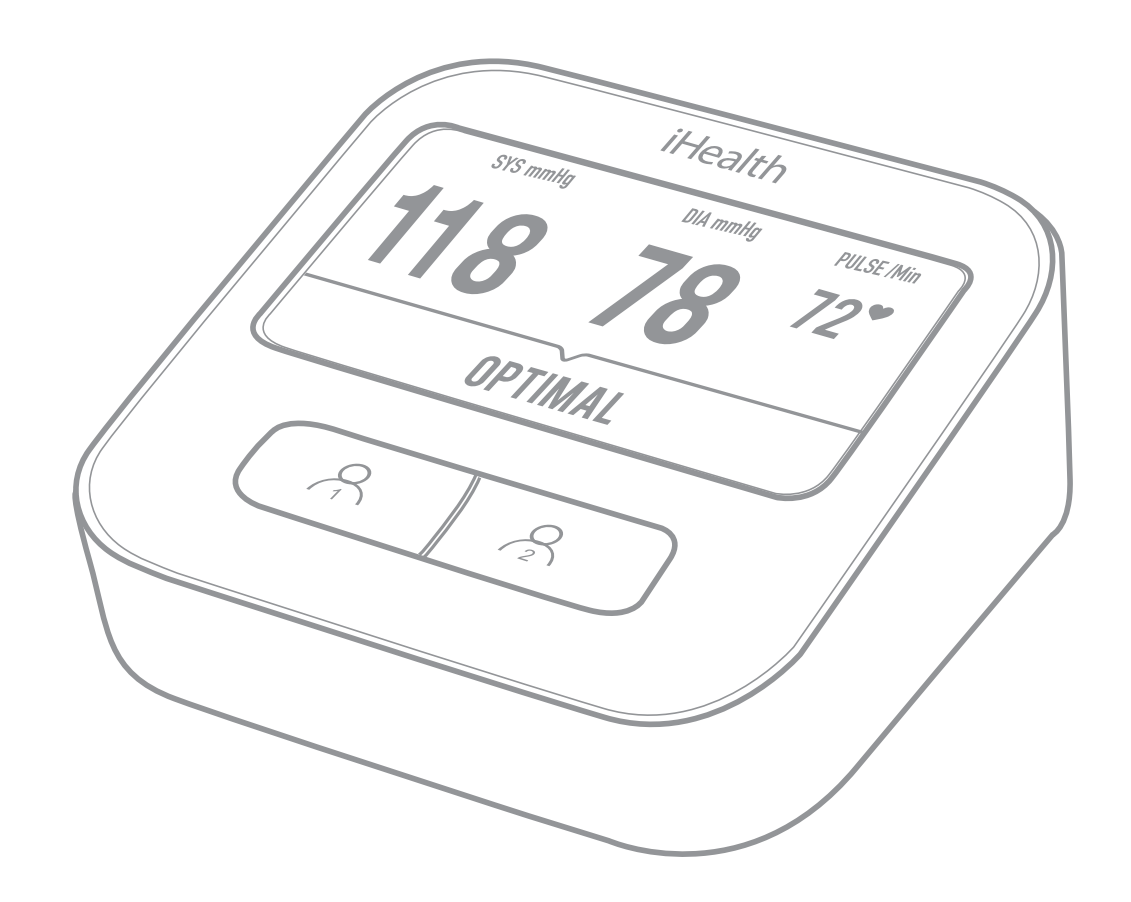

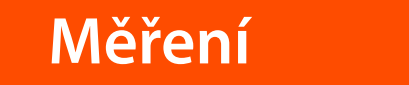

2

**F**ully charge the blood proposition použitím plně<br>En *dobiite baterii přístroje* monitor before first use. **dobijte baterii přístroje.**

**Položte levou paži na stůl.**

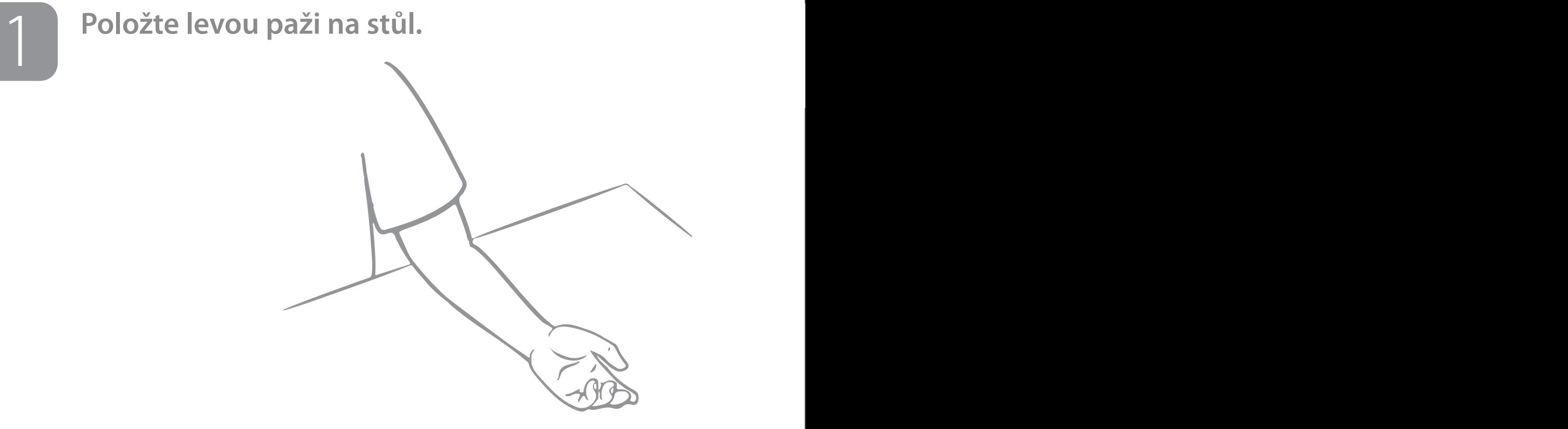

Place cuff over left arm so the cuff tubing is centered on the **Navlečte manžetu na levou paži tak, aby vývod**  inside of your arm and aligned with your middle finger. **hadičky z manžety byl uprostřed paže a směřoval k prostřednímu prstu.**

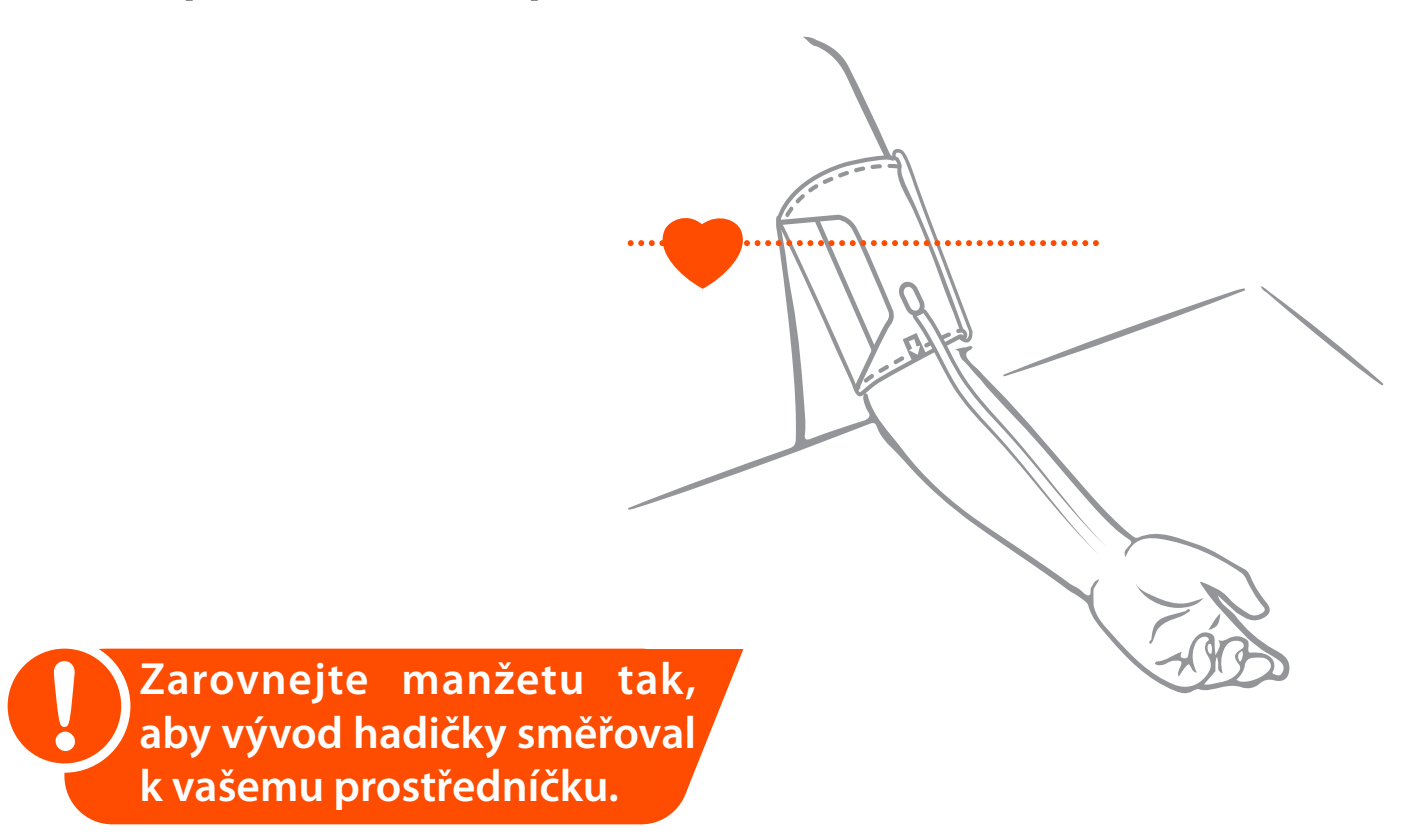

Spodní okraj manžety umístěte 1-2 cm nad loketní<br>
elbohyb. Mezi manžetou a paží ponechte prostor<br>
elibiten postor prot **Spodní okraj manžety umístěte 1-2 cm nad loketní ohyb. Mezi manžetou a paží ponechte prostor přibližně na jeden prst.**

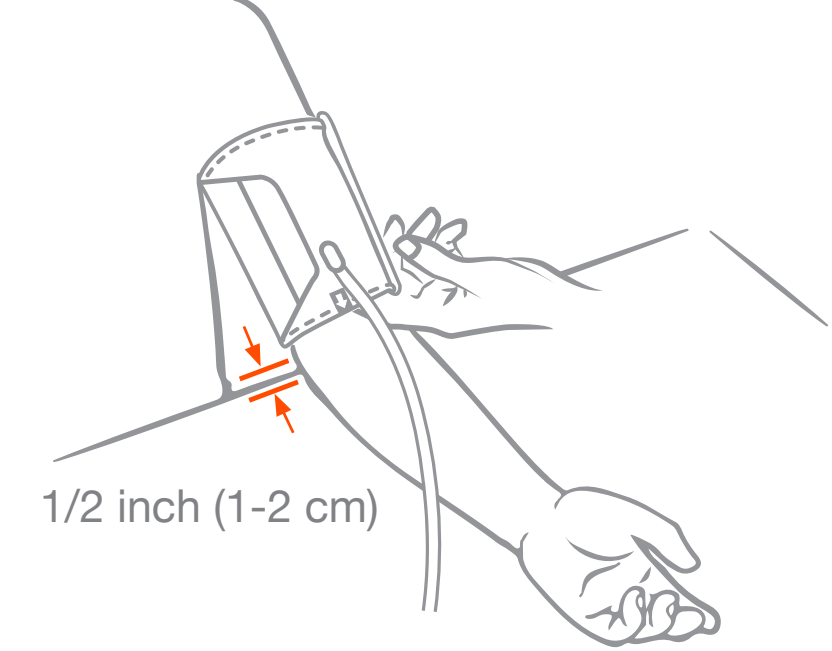

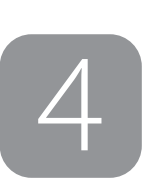

Insert cuff tubing connector into blood pressure monitor **Vložte plastovou koncovku hadičky do tlakoměru a**  přístroj se automaticky spustí.

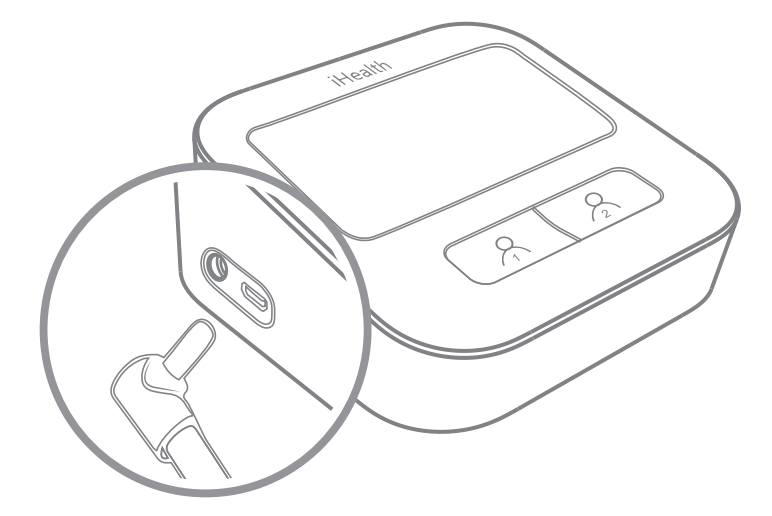

Make sure to fully insert the **Ujistěte se, že je koncovka**  cuff tubing connector into **hadičky správně připojena k tlakoměru. k tlakoměru.** 

## elbow. Tighten the current space. The current space of the current space. The current space of the current space. The current space of the current space. The current space of the current space. Since  $5$ l 5

6

6

Jakmile se přístroj poprvé spustí, zvolte požadovaný jazyk.

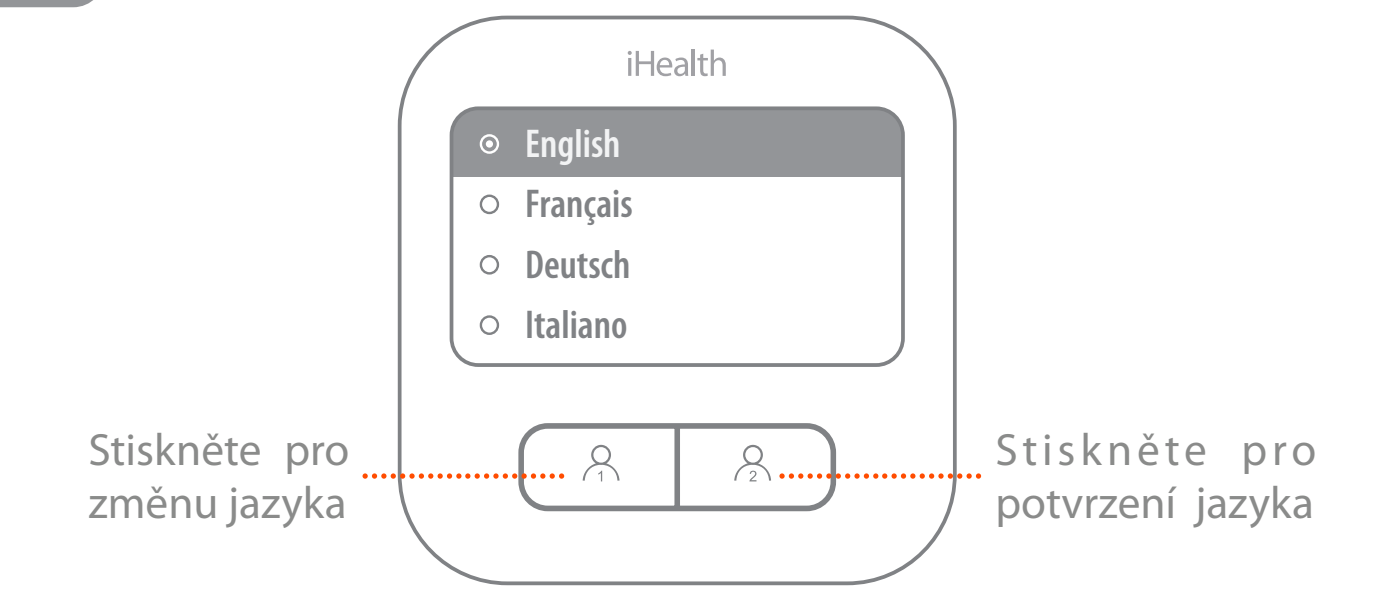

uzivatele jedna, hebo dve. Press User 1 or User 2 button again to start a measurement. **Pro spuštění měření znovu stiskněte tlačítko uživatele jedna, nebo dvě. button a measurement.** 

Stiskn Prickačto ktorákoliv tlačítko nro zastavení měření **Stiskněte kterékoliv tlačítko pro zastavení měření a vypnutí přístroje.**

Během měření ucítíte, jak se manžeta obepíná kolem vaší paže. Zůstaňte v klidu a nehýbejte s paží, dokud se until the measurement is complete. around your arm. Remain still and do not move your arm **měření nedokončí.**until the measurement is complete.

**Otevřete Apple Store nebo Google Play a stáhněte**  $s$ **i aplikaci "iHealth MyVitals". Vytvořte si uživatelský účet a přihlaste se.**

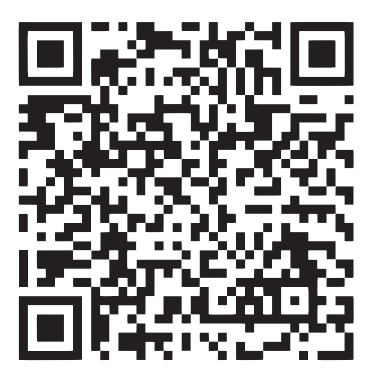

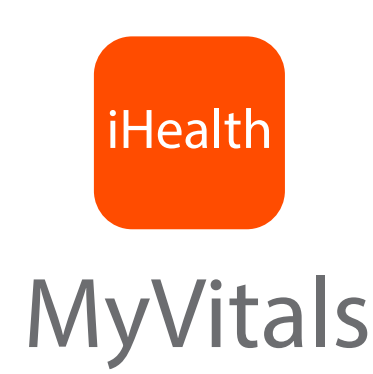

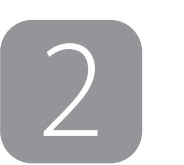

1

Stiskněte a držte tlačítko uživatele 2 po dobu 10 sekund, dokud displej nezobrazí možnost volby **jazyka.**

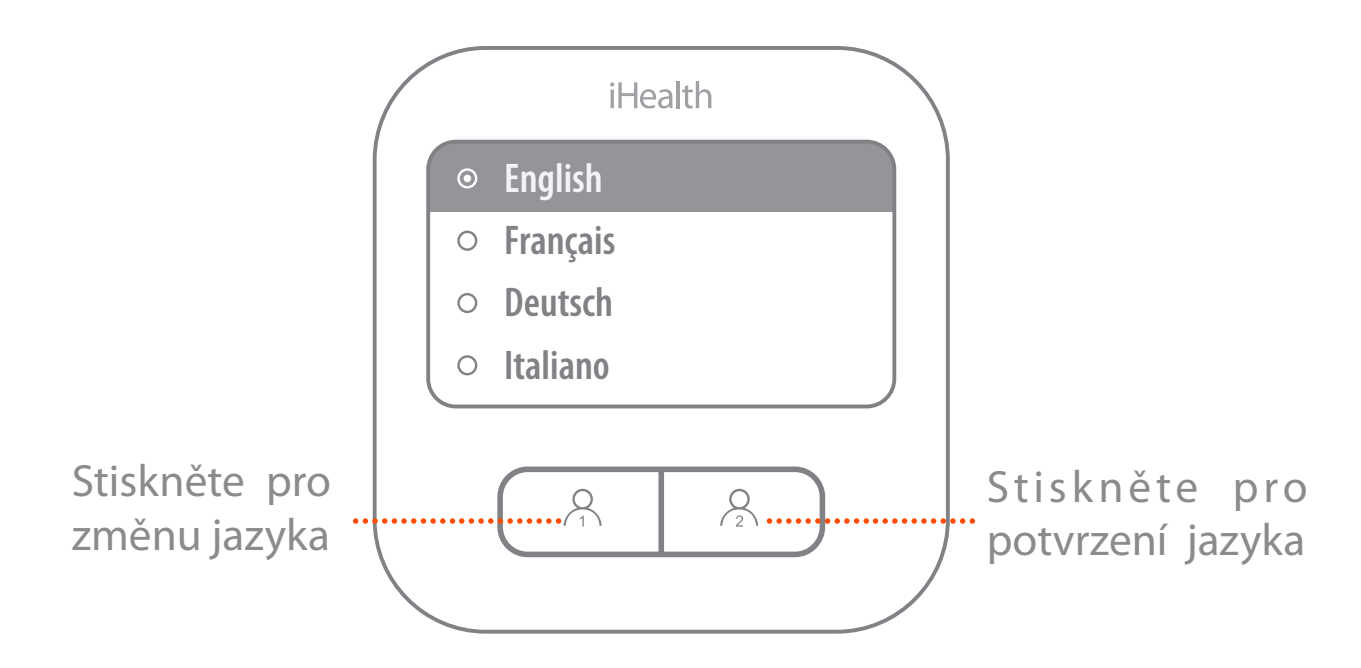

3

Poté displej zobrazí nastavení pro bezdrátovou síť. Spusťtě aplikaci iHealth MyVitals, otevřete approved appender measure my vieurs, otevier nastavení nového zařízení a vyberte Clear (BPM1). **Postupujte podle instrukcí a dokončete nastavení bezdrátové sítě.**

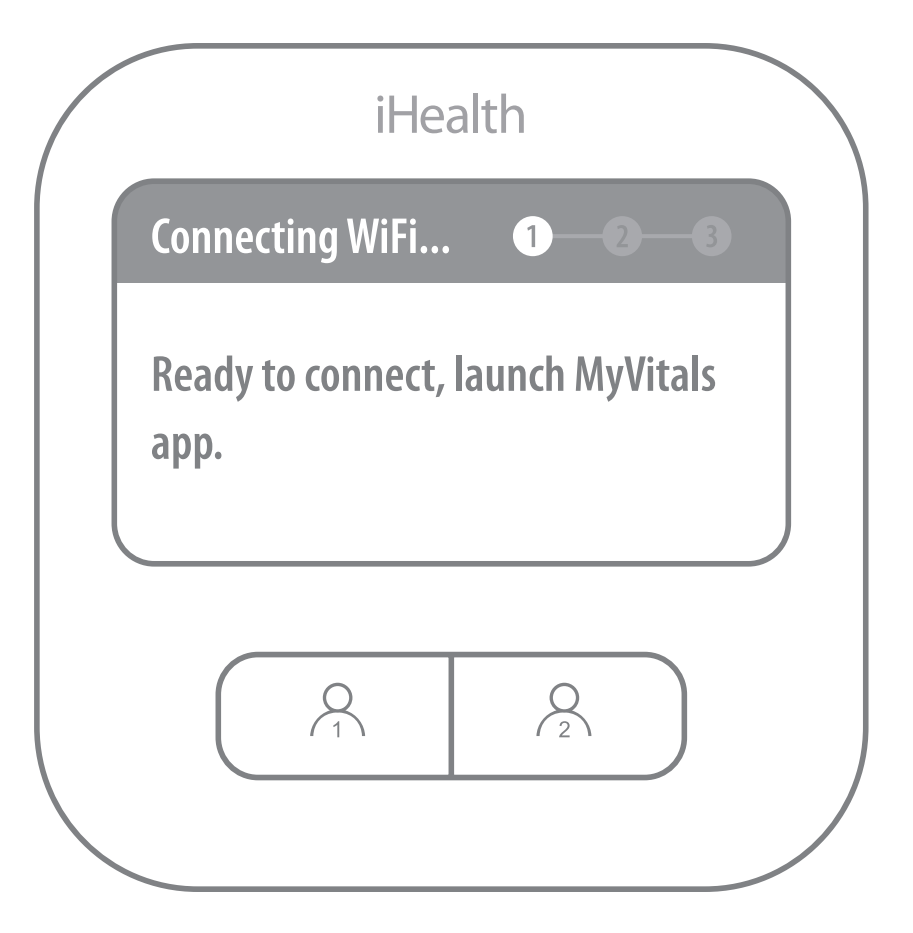

**Nastavení kompletní!** 

measurements will automatically **Váš tlakoměr automaticky odesílá**  annerene duaje do apinace miealt<br>balitals **naměřené údaje do aplikace iHealth MyVitals**